# **U2516** 系列直流电阻测试仪 编程手册

常州市优高电子科技有限公司

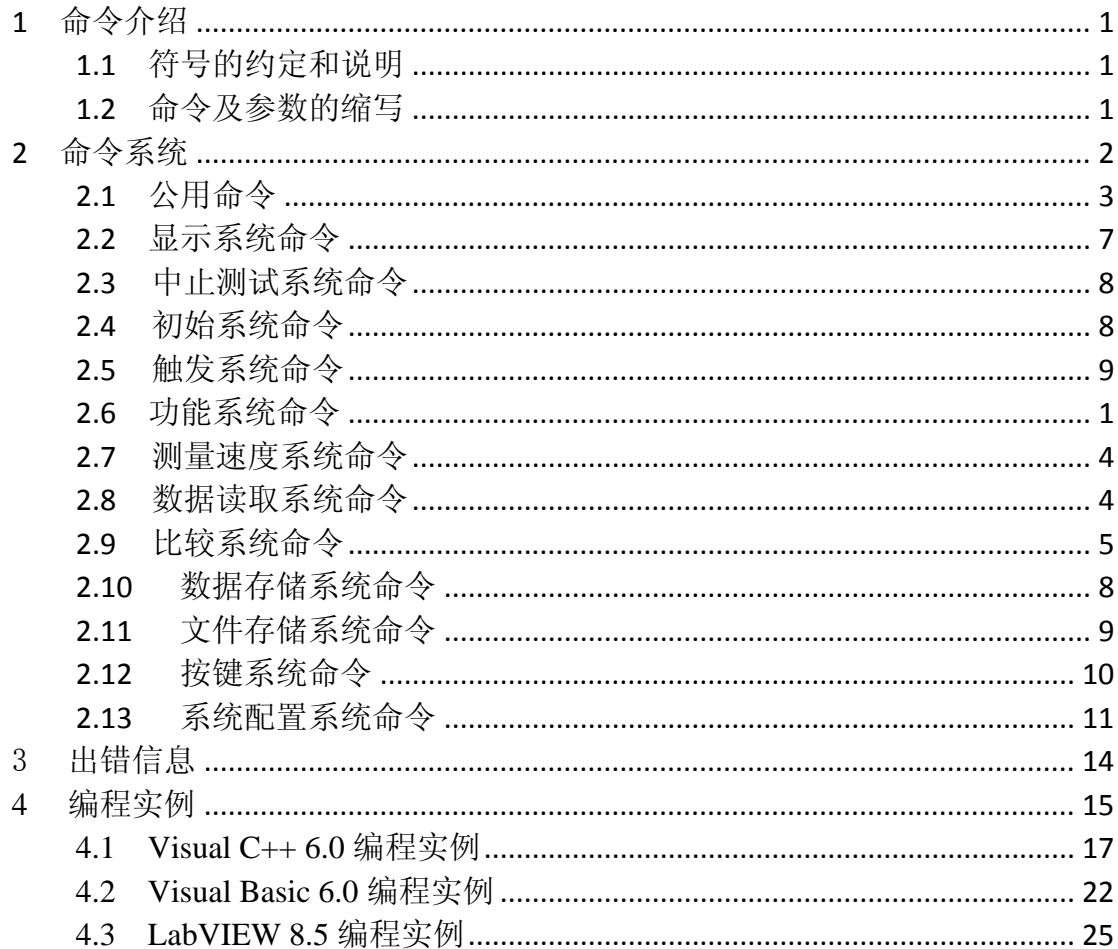

编程手册的目的是使您利用我们现有的指令对仪器进行编程操作。主要的内容 包括符号的约定和说明、命令及参数的缩写、主要命令的介绍和索引。

您可以通过这些指令控制仪器工作或者进行二次开发。

## **1**  命令介绍

#### 1.1 符号的约定和说明

- 冒号: 代表命令的层次,表示进入命令的下一层。
- 问号? 表示查询命令的执行状态。
- 分号; 表示开始多重命令。
- 星号\* 星号后的命令是公用命令。
- 逗号, 逗号是多参数的分隔符。

空格 空格是命令和参数的分隔符。

- 尖括号<> 尖括号包含的字符表示程序代码参数。
- 方括号[] 方括号表示包含的项目是可选的。
- 大括号{} 大括号表示当包含几个项目时,只能从几个项目中选择一个。
- NR1 整数,例如:12。
- NR2 定点数, 例如: 12.3
- NR3 浮点数, 例如: 2.000000e-03。
- NL 表示换行符, ACSII 码是 10, 是字符输入输出的结束符。

## 注:每个命令串后面必须加上 **NL(ASCII** 码是 **10)**作为命令结束符。

#### *1.2*  命令及参数的缩写

为了方便记忆和书写长格式的命令或参数,我们根据下面的规则,对长格 式的命令或参数进行缩写。

如果命令或参数的字符数小于等于 4 个时,不缩写。

例如:TYPE 缩写为 TYPE。

如果命令或参数的字符数大于 4 个时,分两种情况考虑:

1. 如果第 4 个字符是元音,则缩写取前 3 个字符。

2. 如果第 4 个字符不是元音,则缩写取前 4 个字符。

例如:POSition 缩写为 POS。

DISPlay 缩写为 DISP。

 如果命令或参数是由两个及以上单词组成的,先按照取用第一个单词的首 字符和最后一个单词的全部的原则,取出长格式;然后再对长格式使用上面的 缩写规则进行缩写。

例如: Save TYPe 长格式为 STYPe, 缩写为 STYP。

# **2**  命令系统

U2516 系列直流电阻测试仪的命令系统主要包括下列系统命令:

- ◆ 公用命令
- ◆ 显示(DISPlay)系统命令
- ◆ 初始(INITiate)系统命令
- ◆ 触发(TRIGger)系统命令
- ◆ 功能(FUNCtion)系统命令
- ◆ 测量速度(APERture)系统命令
- ◆ 数据读取(FETCh)系统命令
- ◆ 中止测试(ABORt)系统命令
- ◆ 比较(COMParator)系统命令
- ◆ 数据存储(MEMory)系统命令
- ◆ 文件存储(MMEMory)系统命令
- ◆ 按键(KEY)系统命令
- ◆ 系统配置(SYSTem)系统命令

## *2.1*  公用命令

公用命令是由 IEEE488.2‐1987 标准定义的,也是本仪器命令系统中最基本的 命令。它既可以与其它的指令组成指令集,也可以单独完成特定的功能。

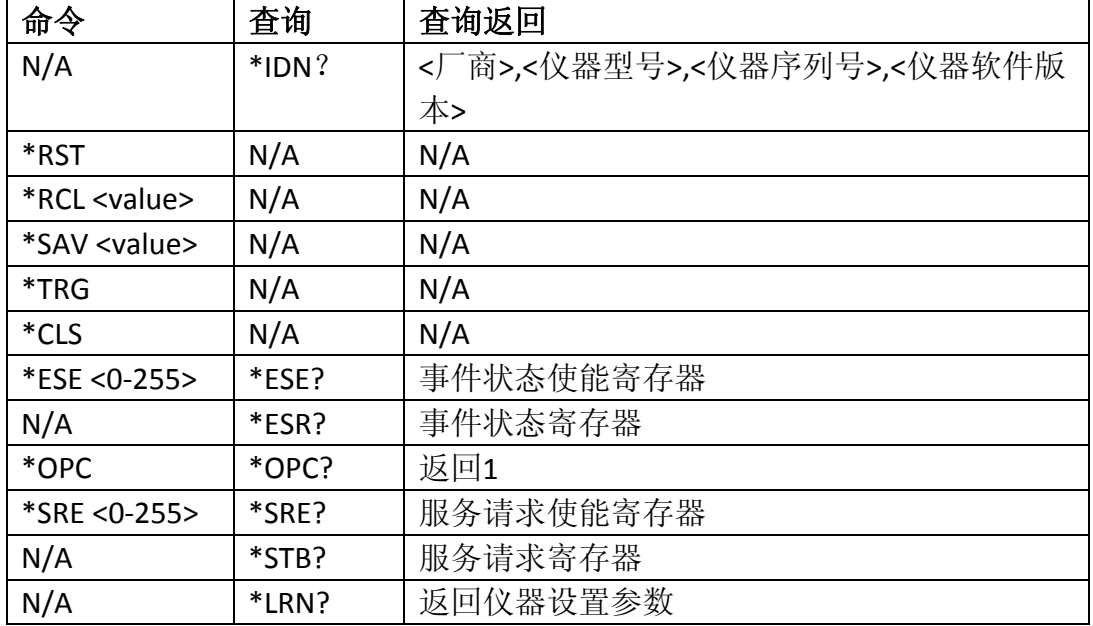

本仪器的指令系统中用到的公用指令如表 2‐1‐1 所示。

表 2-1-1

#### **1. \*IDN?**

返回仪器信息,包括公司名称、型号、产品序列号、软件版本号。 查询语法:\*IDN? 查询返回: Eucol Electronic Tech.,<仪器型号>,<仪器序列号>,<仪器软件版本>

## **2. \*RST (Reset)**

复位测量设置,复位触发状态和数据读取(FETCH)状态。 命令语法:\*RST

#### **3. \*RCL <value>**

调出 value 指定的内部设置文件。value 范围: 1~100。 命令语法:\*RCL <value> 例如: \*RCL 1 调出内部存储器位置1处的设置文件 MMEMory命令也可以完成调用功能。

#### **4. \*SAV <value>**

保存设置文件到 value 指定位置。value 范围:1~100。 命令语法: \*SAV <value>[,"name"], name是文件名称, 需要使用双引号括起, 最 长的文件名称长度是17。 例如: \*SAV 1 将设置文件保存到内部存储器位置1处 MMEMory命令也可以完成保存功能。

#### **5. \*TRG**

触发仪器测量并返回测量结果,相当于 TRIG+FETCh 命令。 命令语法:\*TRG 注意:该命令需要配合INITiate系统命令使用。

#### **6. \*CLS**

清除状态寄存器,并且清除输出缓冲区和清除 OPC 位。此外还将清除数据读取 (FETCH)状态和触发状态。

命令语法:\*CLS

#### **7. \*ESE <0‐255>**

设定事件状态使能寄存器。状态使能寄存器控制状态寄存器中被使能的相应位, 当状态使能寄存器中的相应位置为 1 时,使能状态寄存器的相应位。 ESE(事件状态使能寄存器)

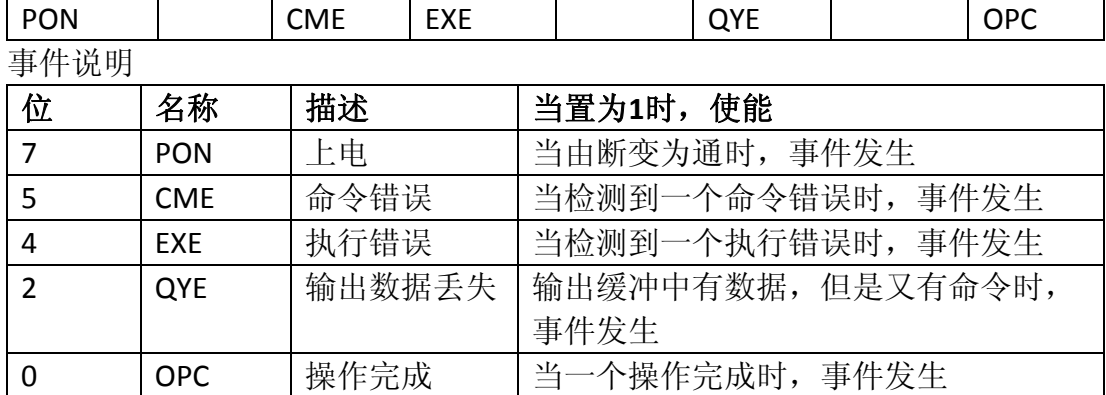

命令语法:\*ESE <0‐255>

查询语法:\*ESE?

查询返回:<NR1><NL> 返回事件状态使能寄存器值

## **8. \*ESR?**

对应ESE中的状态位,返回所有已使能的相应位状态信息,同时清除ESR寄存器。 ESR(事件状态寄存器)

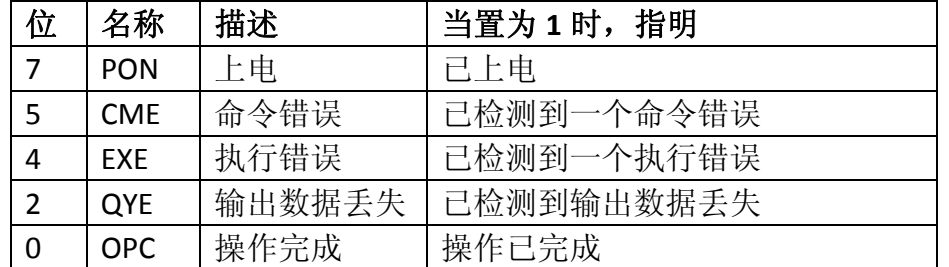

查询语法:\*ESR?

查询返回: <NR1><NL> 对应 ESE 中的状态位,返回状态信息

#### **9. \*OPC**

在所有命令解析完成后,将 ESR 寄存器中的 OPC 置位。

命令语法:\*OPC

查询语法:\*OPC?

查询返回:<1><NL>

## 注:接口必须等待**\*OPC?**返回后才能执行下一步的操作。

#### **10. \*SRE <0‐255>**

设定服务请求使能寄存器。当置 1 时,使能状态字节寄存器中的相应位。 SRE (服务请求使能寄存器) 2000 - 2000 - 2000 - 2000 - 2000 - 2000 - 2000 - 2000 - 2000 - 2000 - 2000 - 2000 - 2000 - 200

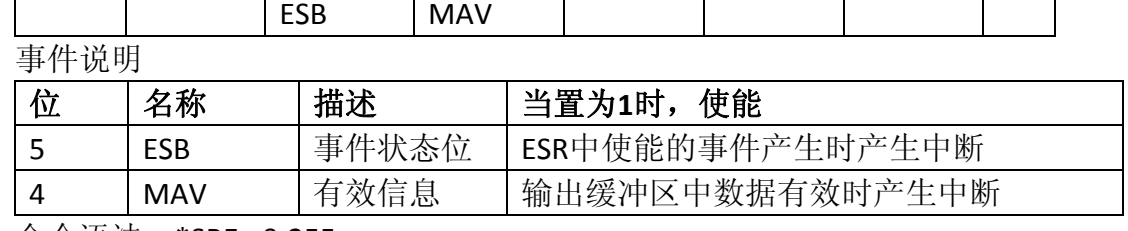

命令语法:\*SRE <0‐255>

查询语法:\*SRE?

查询返回:<NR1><NL> 返回服务请求使能寄存器

#### **11. \*STB?**

查询返回服务请求寄存器。

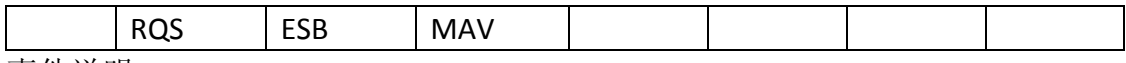

事件说明

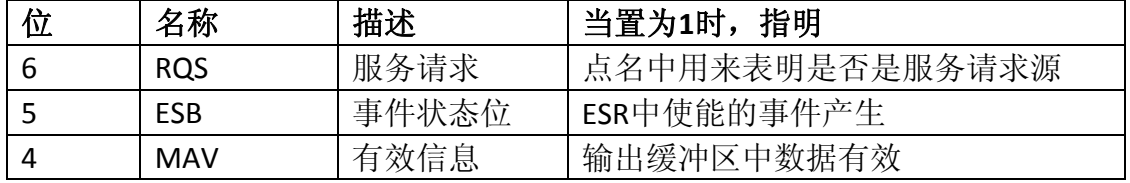

查询语法:\*STB?

查询返回:<NR1><NL> 返回服务请求寄存器值

#### **12. \*TST?**

返回自测试结果,仪器工作正常时总是返回 0。 查询语法:\* TST? 查询返回: {1 | 0}<NL>

## *2.2*  显示系统命令

显示系统(DISPlay)命令主要用于设定仪器的显示页面。表 2-2-1 是 DISPlay 系统命令的命令树结构。

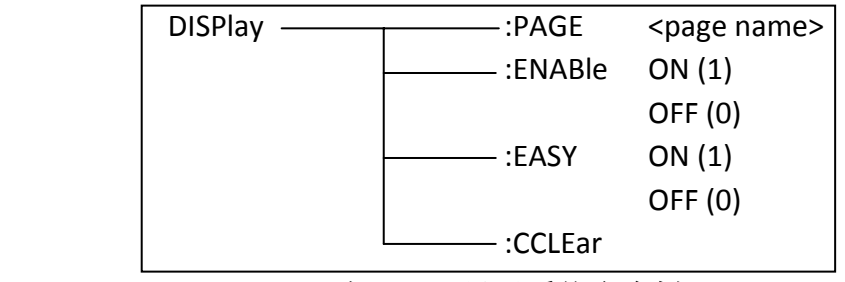

表 2-2-1 显示系统命令树

**:PAGE** 设定仪器的显示页面,:PAGE?查询当前 LCD 屏上显示的页面。

命令语法: DISPlay:PAGE <page name>

<page name>具体如下:

MEASurement 设定显示页面至: 测量显示页面(MEASurement) BCOunter 设定显示页面至: 档计数显示页面(Bin COunter) MSETup 设定显示页面至: 测量设置页面(Meas SETup) LTABle 设定显示页面至: 极限设置页面(Limit TABle) SYSTem 设定显示页面至: 系统设置页面(SYSTem) INFO 设定显示页面至: 系统信息显示页面(INFO) FLISt 设定显示页面至: 文件列表显示页面(File LISt)

查询语法:DISPlay:PAGE?

查询返回:{MEAS | BCOU | MSET | LTAB | SYST | INFO | FLIS}<NL>

**:ENABle** 设定测量页面数据显示开关,此命令还将自动关闭全屏显示模式。 :ENABle?查询当前的测量页面数据显示开关。

- 命令语法: DISPlay:ENABle { {1 | ON} | {0 | OFF}}
- 查询语法: DISPlay:ENABle?
- 查询返回: {1 | 0}<NL>

**:EASY** 设定简易测试模式开关,打开简易测试模式后仪器自动将显示页面设定为 测量显示页面(MEASurement)。:EASY?查询当前的全屏显示开关。

- 命令语法: DISPlay:EASY { {1 | ON} | {0 | OFF}}
- 查询语法: DISPlay:EASY

查询返回: {1 | 0}<NL>

注:字符 **1** 和 **ON** 等价,字符 **0** 和 **OFF** 等价。以下均同,不再说明。

**:CCLear** 清除信息显示区域的出错信息。 命令语法: DISPlay:CCLear

# *2.3* 中止测试系统命令

ABORt 中止测试系统命令用于放弃当前正在进行的一次测量,复位触发状态以及 FETCh 状态。 命令语法: ABORt

# *2.4* 初始系统命令

INITiate 初始系统命令结合\*TRG 命名控制仪器触发。表 2‐4‐1 是统计系统命 令树。

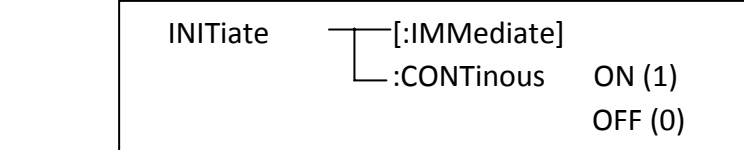

表 2-4-1 初始系统命令树

**[:IMMediate]** 允许仪器接收一次触发命令(\*TRG)。 命令语法: INITiate [:IMMediate]

**: CONTinous** 设置仪器是否允许触发命名持续有效。设置为 1 时,\*TRG 命令总 是触发仪器进行测试,设置为 0 时仪器只有在 INIT:IMM 命令后才能接收一次 \*TRG 触发指令。

命令语法: INITiate:CONTinous { {1 | ON} | {0 | OFF}}

查询语法: INITiate:CONTinous?

查询返回: {1 | 0}<NL>

## *2.5* 触发系统命令

TRIGger 触发系统命令用于设定仪器的触发模式,触发延时或触发一次测量。 表 2‐5‐1 是 TRIGger 触发系统命令树。

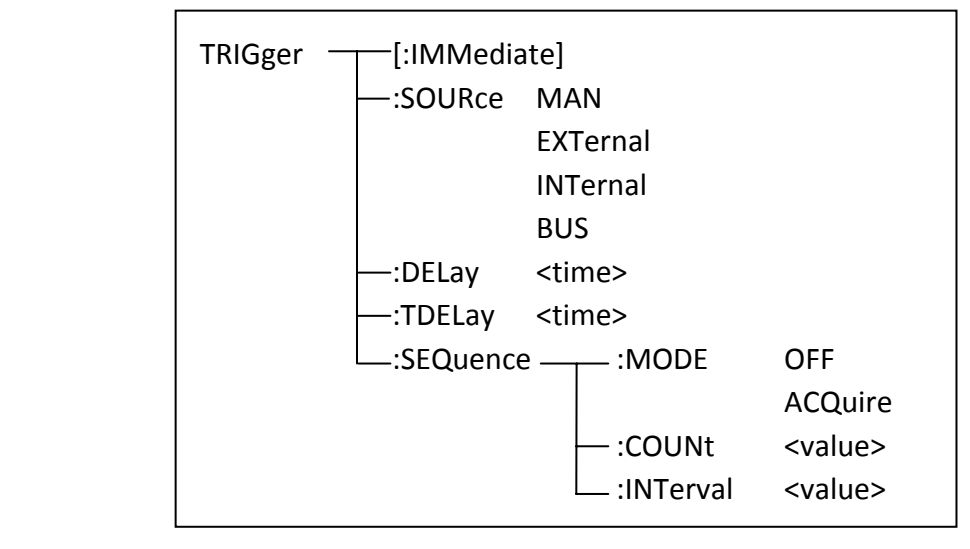

表 2-5-1 触发系统命令树

**[:IMMediate]** 用于触发一次测量。

命令语法: TRIGger[:IMMediate]

## L注意**:** 此命令只在测量显示页面和档计数页面有效,在其他页面该命令被忽 略。只有触发模式是 **BUS** 时,该命令才能有效。

**:SOURce** 用于设定仪器的触发模式,:SOURce?查询仪器当前的触发模式。

命令语法: TRIGger:SOURce {MANual | HOLD | EXTernal | INTernal | BUS}

其中, MANual 和 HOLD 表示手动触发, EXTernal 表示外部触发, INTernal 表 示内部触发, BUS 表示总线触发。

查询语法: TRIGger:SOURce?

查询返回: {MAN | HOLD | EXT | INT | BUS}<NL>

**:DELay** 或者**:TDELay** 设定触发延时时间。:DELay?或者:TDELay?查询当前设定的触 发延时时间。触发延时时间范围是 0~60s, 1ms 步进。

命令语法: TRIGger:DELay <time> time 是 NR1,NR2 或 NR3 格式,可跟时间单位 查询语法: TRIGger:DELay?

查询返回: <NR3><NL>

**:SEQuence:MODE** 用于设定序列测试开关状态,:SEQuence:MODE?用于查询当前 序列测试开关状态。

命令语法: TRIGger:SEQuence:MODE {OFF | ACQuire}

其中, OFF 表示关闭序列测试, 这时仪器处于正常测试状态, ACQuire 表示 序列测试状态,这时仪器以设定的间隔时间采集数据,然后将数据存入序列缓 存中,缓冲数据数目由 SEQuence:COUNt 设定。

查询语法: TRIGger:SEQuence:MODE?

查询返回: {OFF | ACQ}<NL>

**:SEQuence:COUNt** 设定序列测试数据缓冲区数目。:SEQuence:COUNt?用于查询当 前设定的序列测试数据缓冲区数目。

- 命令语法: TRIGger:SEQuence:COUNt <value>
	- 这里: <value>是 NR1 格式, 范围是 1~512, 无单位。
- 查询语法: TRIGger:SEQuence:COUNt?
- 查询返回: <NR1><NL>

**:SEQuence:INTerval** 设定序列测试数据采集间隔时间。:SEQuence:INTerval?用于查 询当前设定的序列测试数据采集间隔时间。

- 命令语法: TRIGger:SEQuence:INTerval <value>
	- 这里: <value>可以是 NR1,NR2 或 NR3 格式, 范围是 0~999, 时间单位。
- 查询语法: TRIGger:SEQuence:INTerval?
- 查询返回: <NR1><NL>
- 注:并非所有仪器支持序列测试模式,详情请参考用户说明书。

## *2.6*  功能系统命令

FUNCtion 功能系统命令主要用于量程,结果显示模式,温度显示和温度补偿。 表 2‐6‐1 是 FUNCtion 系统命令树。

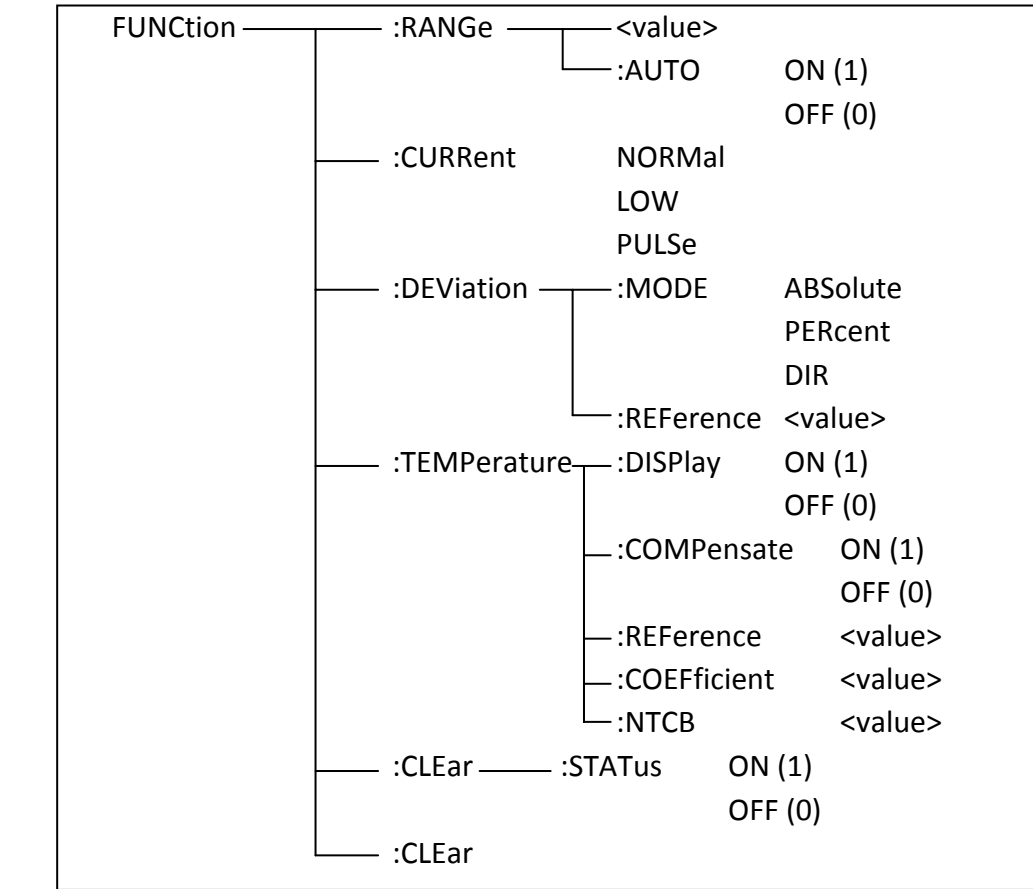

表 2-6-1 功能系统命令树

**:RANGe** 用于设定仪器的量程。:RANGe?用于查询仪器的量程。

- 命令语法: FUNCtion:RANGe {10maohm | 1maohm | 100kohm | 10kohm| 1kohm
- | 100ohm | 10ohm | 1ohm | 100mohm | 10mohm | 1mohm}
- 查询语法: FUNCtion:RANGe?
- 查询返回: {10maohm | 1maohm | 100kohm | 10kohm| 1kohm | 100ohm | 10ohm | 1ohm | 100mohm | 10mohm | 1mohm}<NL>
- L注意:不同型号仪器的量程范围有所不同, 请根据仪器说明书获取实际的 量程范围。
- )提示:仪器使用的电阻倍率是 **ma(106 )**,**k(10<sup>3</sup> )**,**m(10‐<sup>3</sup> )**,**u(10‐<sup>6</sup> )**,单位是 **ohm**。 仪器使用的时间倍率是 **m(10‐<sup>3</sup> )**,单位是 **s**

**:RANGe:AUTO** 用于设定仪器的量程自动选择开关。:RANGe:AUTO?用于查询当前 仪器的量程自动选择开关状态。

命令语法: FUNCtion:RANGe:AUTO { {1 | ON} | {0 | OFF}}

查询语法: FUNCtion:RANGe:AUTO?

查询返回: {1 | 0}<NL>

**:CURRent** 用于设定仪器的电流模式。:CURRent?用于查询当前仪器的电流模式。 命令语法: FUNCtion:CURRent {NORMal | LOW | PULSe}

这里: HIGH:普通电流模式;LOW:低电流模式;PULSe:脉冲电流模式 查询语法: FUNCtion:CURRent?

查询返回: {NORM | LOW | PULS}<NL>

**:DEViation:MODE** 用于设定仪器的测量结果显示模式。:DEViation:MODE 用于查 询当前仪器的测量结果显示模式。

命令语法: FUNCtion:DEViation:MODE { ABSolute | PERcent | DIR } 这里: ABSolute: 绝对值偏差; PERCent: 百分比偏差: DIR: 实测值

查询语法: FUNCtion:DEViation:MODE?

查询返回: {ABS | PER | DIR}<NL>

**:DEViation:REFerence** 用于设定仪器的偏差标称值。:DEViation:REFerence?用于查 询当前仪器的偏差标称值。测量结果显示模式是绝对值和百分比偏差显示的时 候需要使用偏差标称值。该标称值和极限设置的标称值是同一个数据。 命令语法: FUNCtion:DEViation:REFerence <value>

这里: <value>可以是 NR1、NR2 或 NR3 数据格式, 范围是-999M~999M,

- 电阻单位或无单位。
- 查询语法: FUNCtion:DEViation:REFerence?
- 查询返回: <NR3><NL>

**:TEMPerature:DISPlay** 用于设定仪器温度显示开关。:TEMPerature:DISPlay?用于查 询当前的温度显示开关状态。

- 命令语法: FUNCtion:TEMPerature:DISPlay { {1 | ON} | {0 | OFF}}
- 查询语法: FUNCtion:TEMPerature:DISPlay?
- 查询返回: {1 | 0}<NL>

**:TEMPerature:COMPensate** 设定仪器温度补偿开关。:TEMPerature:COMPensate? 用于查询当前的温度补偿开关状态。

命令语法: FUNCtion:TEMPerature:COMPensate { {1 | ON} | {0 | OFF}}

支持 NTC 时: FUNCtion:TEMPerature:COMPensate {OFF | NORMal | NTC} 查询语法: FUNCtion:TEMPerature:COMPensate?

查询返回: {1 | 0}<NL> 或者 {OFF | NORM | NTC}<NL>

**:TEMPerature:REFerence** 设定仪器参考温度。:TEMPerature:REFerence?用于查询 当前的参考温度。

命令语法: FUNCtion:TEMPerature:REFerence <value>

这里: <value>可以是 NR1、NR2 或 NR3 格式, 范围是-999~999, 无单位。

- 查询语法: FUNCtion:TEMPerature:REFerence?
- 查询返回: <NR3><NL>

**:TEMPerature:COEFficient** 设定仪器温度系数。:TEMPerature:COEFficient?用于查 询当前的温度系数。

命令语法: FUNCtion:TEMPerature:COEFficient <value>

这里: <value>可以是 NR1、NR2 或 NR3 格式,温度系数可以是%单位或者 ppm 单位, %单位时范围是-999~999, ppm 单位时范围是 ‐999000~999000,如果 value 不带单位,则取仪器当前温度系数单位。

- 查询语法: FUNCtion:TEMPerature:COEFficient?
- 查询返回: <NR3><NL> 返回数据包含单位%或者 ppm

**:TEMPerature:NTCB** 设定 NTC 热敏电阻材料常数。:TEMPerature:NTCB?用于查询 当前设定的热敏电阻材料常数。

- 命令语法: FUNCtion:TEMPerature:NTCB <value>
- 这里: <value>可以是 NR1、NR2 或 NR3 格式, 范围是 1000~9999, 无单位。
- 查询语法: FUNCtion:TEMPerature:NTCB?
- 查询返回: <NR3><NL>

**:CLEar:STATus** 用于设定仪器的清零开关。:CLEar:STATus?用于查询当前仪器的清 零开关状态。

- 命令语法: FUNCtion:CLEar { {1 | ON} | {0 | OFF}}
- 查询语法: FUNCtion:CLEar?
- 查询返回: {1 | 0}<NL>

**:CLEar** 用于执行仪器清零操作,在清零操作前应该正确短路测试夹。

命令语法: FUNCtion:CLEar

L注意:执行 **FUNCtion:CLEar** 后,仪器自动打开清零开关。清零命令仅在测量 显示分选显示页面有效,其他页面忽略清零命令。

## *2.7* 测量速度系统命令

**APERture** 测量速度命令用于设定仪器的测试速度,以及测试的平均次数。 APERture?用于查询当前的测试速度和平均次数。

命令语法: APERture {FAST | MEDium | SLOW}[,<value>]

这里: FAST 表示快速, MEDium 表示中速, SLOW 表示慢速。 <value>是 NR1 数据格式, 范围是 1~255, 无后缀参数。

查询语法: APERture?

查询返回: {FAST | MED | SLOW},<NR1><NL>

## *2.8* 数据读取系统命令

FETCh 数据读取命令系统用于读取仪器测量结果,表 2‐8‐1 是数据读取系统 命令树。

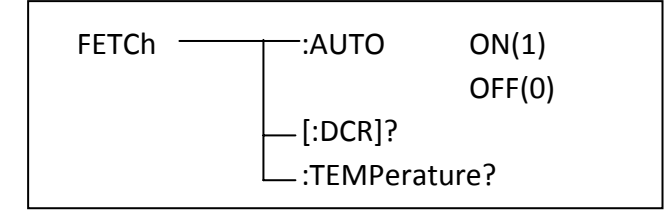

表 2-8-1 数据读取系统命令树

**:AUTO** 用于设定仪器自动查询功能开关。:AUTO?查询当前的自动查询开关状态。

命令语法: FETCh:AUTO {{1 | ON} | {0 | OFF}}

查询语法: FETCh:AUTO?

查询返回: {1 | 0}<NL>

## )提示:自动查询功能打开时,仪器每次测试后自动返回电阻测量结果。

**[:DCR]?**命令使仪器返回一次直流电阻测量结果。

查询语法: FETCh[:DCR]?

查询返回: <NR3,NR1><NL> 即<结果,档号><NL>

返回档号的具体内容如下所述:0 表示不进行比较,1~4 表示分选所在档, 11 表示下超档,12 表示上超档。

**:TEMPerature?**命令使仪器返回温度测量结果。

查询语法: FETCh:TEMPerature?

查询返回: <NR3 ><NL>

# *2.9* 比较系统命令

COMParator 比较系统命令用于设定档比较器功能,包括比较器开关以及极 限列表的设定。表 2‐9‐1 是 COMParator 比较系统命令树。

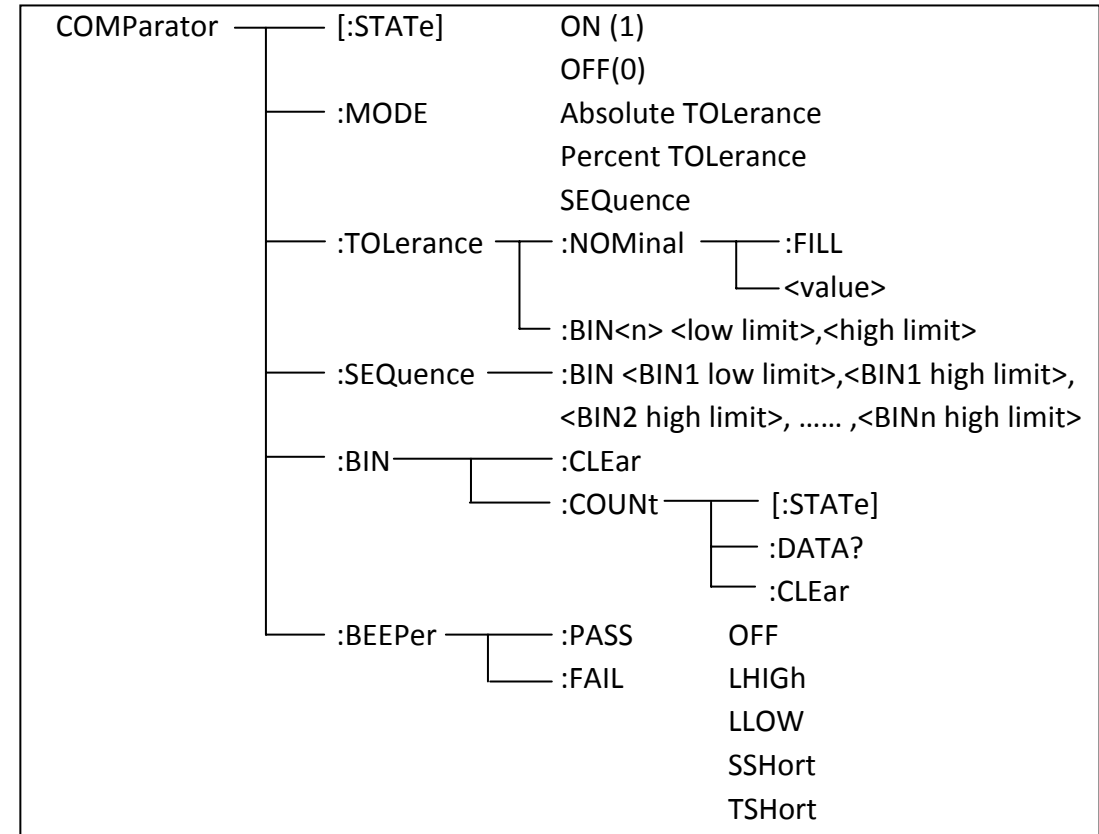

表 2-9-1 比较系统命令树

**[:STATe]** 用于设定仪器比较功能开关。[:STATe]? 查询当前的比较功能状态。 命令语法: COMParator[:STATe] {{1 | ON} | {0 | OFF}}

查询语法: COMParator[:STATe]?

查询返回: {1 | 0}<NL>

**:MODE** 用于设定仪器比较的极限方式。 :MODE? 查询仪器当前设定的比较极限 方式。

- 命令语法: COMParator:MODE {ATOLerance | PTOLerance | SEQuence}
	- 这里: ATOLerance 是绝对值容差方式, PTOLerance 是百分比容差方式, SEQuence 是顺序方式。注意:*U2516B* 不支持 *SEQ* 顺序方式。
- 查询语法: COMParator:MODE?
- 查询返回: {ATOL | PTOL | SEQ}<NL>

**:TOLerance:NOMinal** 用于设定比较功能容差方式的标称值(该值仅用于百分比容 差和绝对值容差方式,也用于显示时的百分比和绝对值偏差方式)。 :TOLerance:NOMinal? 返回仪器当前设置的容差方式标称值。

命令语法: COMParator:TOLerance:NOMinal <value>

- 这里: <value>可以是 NR1、NR2 或 NR3 数据格式,范围是‐999M~999M, 电阻单位或者不加单位。
- 命令语法: COMParator:TOLerance:NOMinal:FILL 使用最近一次的测量结果作为 标称值。
- 查询语法: COMParator:TOLerance:NOMinal?
- 查询返回: <NR3><NL>

**:TOLerance:BIN<n>** 用于设定比较功能容差模式各档上下限极限数值。 :TOLerance:BIN<n>?用于查询当前仪器设定的各档上下限数值。

命令语法: COMParator:TOLerance:BIN<n><low limit>,<high limit>

这里: <n> 1 到 4 (NR1): 档号数 (U2516B 只能是 1) <low limit> 下限数据,NR1,NR2 或 NR3 格式数据 <high limit> 上限数据,NR1, NR2 或 NR3 格式数据

 注:下限数据应小于上限数据,否则提示出错信息。 百分比容差模式时,上下限输入是无单位参数,范围是‐999~999。 绝对值容差模式时,上下限输入是电阻单位,范围是‐999M~999M。

)提示:如果当前是顺序极限模式,那么该命令极限值写入百分比容差极限中。

查询语法:COMParator:TOLerance:BIN<n>?

查询返回: <low limit>,<high limit><NL> 返回上下限是 NR3 格式。

**:SEQuence:BIN** 用于设定比较功能顺序模式上下限数据。:SEQuence:BIN?查询仪器 当前设定的顺序模式各档上下限数值。

命令语法: COMParator:SEQuence:BIN <BIN1 low limit>,<BIN1 high limit>,

<BIN2 high limit>,…, <BINn high limit>

- 这里:<BIN1 low limit> NR1, NR2 或 NR3 数据格式,档 1 的下限数值 <BIN1 high limit> NR1,NR2 或 NR3 数据格式,档 1 的上限数值
	- <BINn high limit> NR1,NR2 或 NR3 数据格式,档 n 的上限数值

 注:下限应该小于上限,上下限输入的范围是**‐999M~999M**,电阻单位 或者不加单位。**U2516B** 只有一档。

查询语法:COMParator:SEQuence:BIN?

查询返回:<BIN1 low limit>,<BIN1 high limit>,<BIN2 high limit>,…, <BINn high limit><NL> 所有返回的极限数据都是 NR3 格式。

**:BIN:CLEar** 用于清除极限列表设置各档极限设置数据。

命令语法:COMParator:BIN:CLEar

## L注意:该指令仅清除当前极限方式的极限设置数据(每种极限方式包含独立 的极限设置数据)。

**:BIN:COUNT[:STATe]**用于设定档计数功能开关。:BIN:COUNT[:STATe]?查询当前仪 器设定的档计数开关状态。

- 命令语法: COMParator:BIN:COUNt[:STATe] {{1 | ON} | {0 | OFF}}
- 查询语法:COMParator:BIN:COUNt[STATe]?
- 查询返回: {1 | 0}<NL>

**:BIN:COUNt:DATA?**用于返回档计数结果。

- 查询语法:COMParator:BIN:COUNt:DATA?
- 查询返回:<BIN1 count>,<BIN2 count>,…,<BINn count>,<LOW BIN count>, <HIGH BIN count><NL>
	- 这里: BIN1~BINn count 是 1~n 档的档计数结果。 LOW BIN count 是下超档的档计数结果。 HIGH BIN count 是上超档的档计数结果。

**:BIN COUNT:CLEar** 用于清除所有档计数结果。

命令语法:COMParator:BIN:COUNt:CLEar

**:BEEPer:PASS** 设定比较合格时的报警方式。:BEEPer:PASS?查询仪器当前设定的比 较合格时的报警方式。

- 命令语法: COMParator:BEEPer:PASS {OFF | LHIGh | LLOW | SSHort | TSHort}
	- 这里: OFF 表示关闭报警;LHIGh 表示长高音报警;LLOW 表示长低音报警; SSHort 表示短音报警;TSHort 表示双短音报警。
- 查询语法: COMParator:BEEPer:PASS?
- 查询返回: {OFF | LHIG | LLOW | SSH | TSH}<NL>

**:BEEPer:FAIL** 设定比较不合格时的报警方式。:BEEPer:FAIL?查询仪器当前设定的 比较不合格时的报警方式。

- 命令语法: COMParator:BEEPer:FAIL {OFF | LHIGh | LLOW | SSHort | TSHort}
	- 这里: OFF 表示关闭报警;LHIGh 表示长高音报警;LLOW 表示长低音报警; SSHort 表示短音报警: TSHort 表示双短音报警。
- 查询语法: COMParator:BEEPer:FAIL?
- 查询返回: {OFF | LHIG | LLOW | SSH | TSH}<NL>

## *2.10* 数据存储系统命令

MEMory 数据存储系统命令主要用于管理测量数据记录功能。表 2‐10‐1 是 MEMory 数据存储系统命令树。

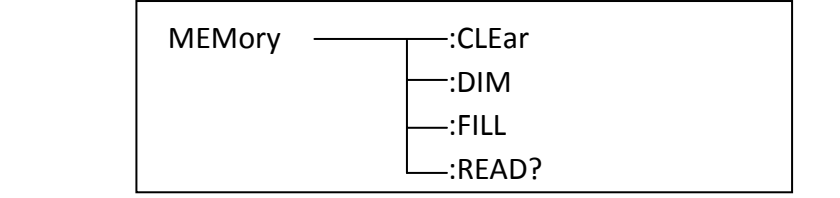

表 2-10-1 数据存储系统命令

**:CLEar** 用于清除数据记录缓冲区。当数据记录打开时,该命令将缓冲区中的数 据写入 USB 存储器中, 然后结束数据记录并且清空数据记录缓冲区。当数据记 录未打开时,直接清除数据记录缓冲区。

命令语法: MEMory:CLEar DBUF

**:DIM** 用于设置数据记录缓冲区大小。:DIM?查询当前的数据记录缓冲区大小。

命令语法: MEMory:DIM DBUF,<numeric>

- 其中: numeric 是 NR1 格式, 无单位, 范围是 1~255。
- 查询语法: MEMory:DIM?
- 查询返回: <NR1><NL>

仪器开机默认的缓冲区大小是 128,只有该命令能够修改缓冲区大小。

**:FILL** 用于启动数据记录功能。

命令语法: MEMory:FILL DBUF

如果当前数据记录功能以及启用,忽略该命令。

如果当前的保存类型不是 CSV 格式, 那么仪器将自动设置为 CSV 格式。

**:READ?**命令用于查询缓冲区数据。

命令语法: MEMory:READ?

注意:如果缓冲区中没有数据时返回 **0**。返回的每一个测试数据和 **FETCh:DCR?** 返回的数据一样,每个测试数据之间使用换行符**("\r\n")**隔开。

## *2.11* 文件存储系统命令

Mass MEMory 文件存储系统命令用于文件的保存与加载。表 2‐11‐1 是 Mass MEMory 系统命令树。

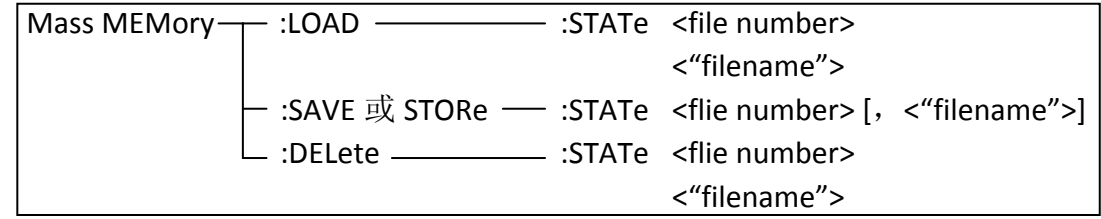

表 2-11-1 文件存储系统命令树

**:LOAD:STATe** 命令用于加载已保存的文件。

命令语法: MMEMory:LOAD:STATe <flie number>

<flie number>是文件序号, 范围是 1~100, NR1 数据格式, 无后缀参数。

## L注意**: 1.** 如果加载的文件不存在,仪器将显示**"**没有数据加载**"**报警信息。 **2**.如果指定的文件号超出范围,仪器将显示**"**数据超出范围**"**的报 警信息。此项同样适用于**:SAVE** 和**:DEL** 命令。

命令语法: MMEMory:LOAD:STATe <"filename"> 该命令直接通过输入的文件名"filename"来查找文件并进行加载。

#### L注意**:** 使用文件名加载文件仅限于内部文件。

**:SAVE:STATe** 或 **STORe:STATe** 命令用于保存当前仪器的设置到指定位置文件。 命令语法: MMEMory:STORe:STATe <flie number> [,<"filename">]

<file number> 是文件序号, 范围是 1~100, NR1 数据格式, 无后缀参数。 < "filename"> 是要保存的文件名,可用 17 个以内的 ASCII 字符表示, 注意要

用引号将文件名括起来。如果未指定文件名,仪器以缺省的<Unnamed>命名。

#### L注意**:** 本仪器在覆盖已存在的文件记录时并不会提示。

## )提醒**:** 总线指定的文件名总是被原样引用,因此通过总线可以得到一些仪器面 板上不能输入的字符,如一些特殊符号等。

**:DELete:STATe** 命令用于删除一个文件。

命令语法: MMEMory:DELete:STATe <file number>

<flie number> 是文件序号, 范围是 1~100, NR1 数据格式, 无后缀参数。 L注意**:** 仪器删除存在的文件记录时并不会提示。

命令语法: MMEMory:DELete:STATe "filename"

按照文件名删除文件,仅限于内部文件,"filename"是要删除的文件名称, 可用 17 个以内的 ASCII 字符表示, 注意要用引号将文件名括起来。

# *2.12* 按键系统命令

KEY 按键系统命令等同于前面板上的按键。

KEY:LOCal 释放按键操作,退出远控(非按键,用于退出远控)。 KEY:MEASure 测量显示按键 KEY:SETup 测量设置按键 KEY:SYSTem 系统设置按键 KEY:UPPer 上按键 KEY:DOWN 下按键 KEY:LEFT 左按键 KEY:RIGHt KEY:NUM<n> 数字键, n 为 0~9 KEY:DOT 小数点按键 KEY:SIGN 负号按键 KEY:ENTer 回车键 KEY:BACKsapce 退格键 KEY:ESC 取消键 KEY:TRIGger 触发按键 KEY:KEYLock 按键锁定/解锁按键 KEY:CLEar 清零按键 KEY:F<n> 软键, n 为 1~5

## *2.13* 系统配置系统命令

SYSTem 系统配置系统命令用于设置实时时钟, 保存类型, handler 接口配置 等。表 2‐13‐1 是系统配置系统命令树。

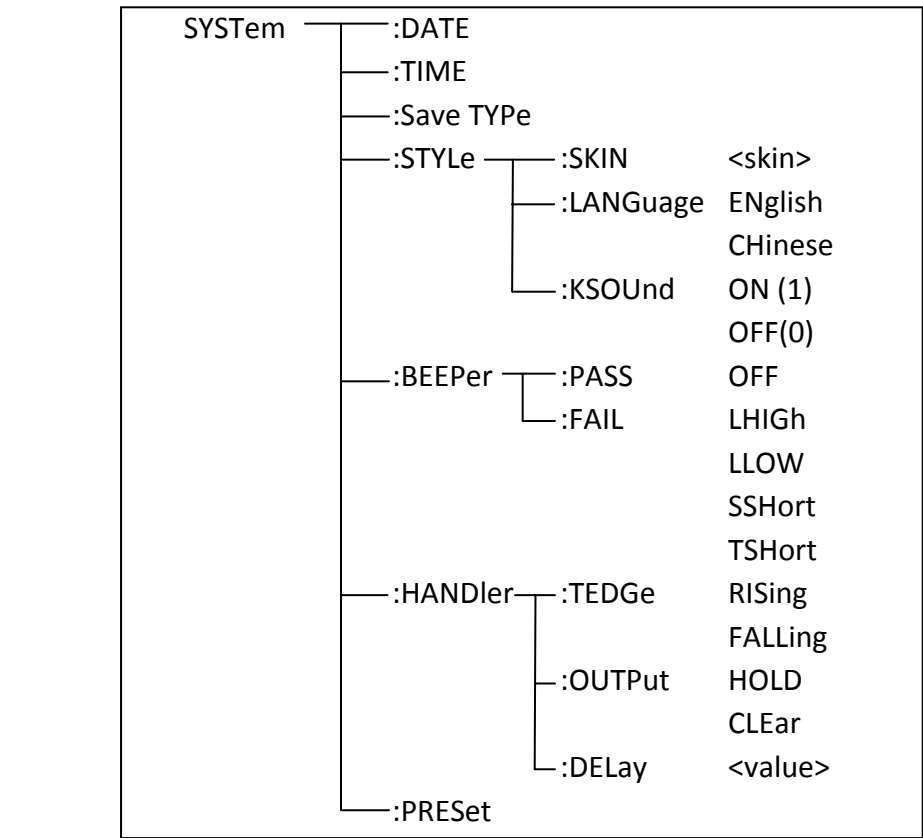

表 2-13-1 系统配置系统命令树

**:DATE** 用于设定年月日。:DATE?查询当前年月日。

命令语法: SYSTem:DATE <year>,<month>,<day> year,month,day 是 NR1 格式。

其中: month 也可以是字符串格式: {JANuary | FEBruary | MARch | APRil |MAY | JUNe | JULy | AUGust | SEPtember | OCTober | NOVember | DECember} 查询语法: SYSTem:DATE?

查询返回: <NR1>,<NR1>,<NR1><NL>

**:TIME** 设定时分秒。:TIME?查询时分秒。

- 命令语法: SYSTem:TIME <hour>,<minute>,<second>
	- 其中: hour, minute, second 是 NR1 格式。
- 查询语法: SYSTem:TIME?
- 查询返回: <NR1>,<NR1>,<NR1><NL>

**:Save TYPe** 用于设定文件保存类型。:Save TYPe?查询文件保存类型。

命令语法: SYSTem:STYPe {CSV | GIF | BMP | PNG}

查询语法: SYSTem:STYPe?

查询返回: {CSV | GIF | BMP | PNG}<NL>

**:STYLe:SKIN** 用于设定仪器的显示风格。:STYLe:SKIN?查询当前的显示风格。

命令语法: SYSTem:STYLe:SKIN {GRAY | BLACk | BLUE | CYAN}

其中: GRAY 表示简洁灰: BLACk 表示炫酷黑; BLUE 表示典雅蓝; CYAN 表示 深青色。

查询语法: SYSTem:STYLe:SKIN?

查询返回: {GRAY | BLACK | BLUE | CYAN}<NL>

**:STYLe:LANGuage** 用于设定仪器显示语言。:STYLe:LANGuage?查询当前显示语言。 命令语法: SYSTem:STYLe:LANGuage {ENglish | Chinese}

查询语法: SYSTem:STYLe:LANGuage?

查询返回: {EN | CH}<NL>

**:STYLe:KSOUnd** 用于设定按键声音开关。:STYLe:KSOUnd?查询按键声音开关状态。

命令语法: SYSTem:STYLe:KSOUnd {{1 | ON} | {0 | OFF}}

查询语法: SYSTem:STYLe:KSOUnd?

查询返回: {1 | 0}<NL>

**:BEEPer:PASS** 设定比较合格时的报警方式。:BEEPer:PASS?查询仪器当前设定的比 较合格时的报警方式。

命令语法: SYSTem:BEEPer:PASS {OFF | LHIGh | LLOW | SSHort | TSHort}

这里: OFF 表示关闭报警;LHIGh 表示长高音报警;LLOW 表示长低音报警; SSHort 表示短音报警;TSHort 表示双短音报警。

查询语法: SYSTem:BEEPer:PASS?

查询返回: {OFF | LHIG | LLOW | SSH | TSH}<NL>

**:BEEPer:FAIL** 设定比较不合格时的报警方式。:BEEPer:FAIL?查询仪器当前设定的 比较不合格时的报警方式。

命令语法: SYSTem:BEEPer:FAIL {OFF | LHIGh | LLOW | SSHort | TSHort}

这里: OFF 表示关闭报警;LHIGh 表示长高音报警;LLOW 表示长低音报警; SSHort 表示短音报警;TSHort 表示双短音报警。

查询语法: SYSTem:BEEPer:FAIL?

查询返回: {OFF | LHIG | LLOW | SSH | TSH}<NL>

**:HANDler:TEDGe** 用于设定 handler 接口触发信号的边沿。:HANDler:TEDGe?查询 当前设定的 handler 接口触发边沿。

- 命令语法: SYSTem:HANDler:TEDGe {RISing | FALLing}
	- 其中: RISing 表示上升沿触发; FALLing 表示下降沿触发。
- 查询语法: SYSTem:HANDler:TEDGe?
- 查询返回: {RIS| FALL}<NL>

**:HANDler:OUTPut** 用于设定 handler 接口信号输出模式。:HANDler:OUTPut?查询 当前设定的 handler 接口信号输出模式。

- 命令语法: SYSTem:HANDler:OUTPut {HOLD | CLEar} 其中: HOLD 表示输出信号保持; CLEar 输出信号延时清除。
- 查询语法: SYSTem:HANDler:OUTPut?
- 查询返回: {HOLD| CLE}<NL>

**:HANDler:DELay** 用于设定 handler 接口信号输出延时时间。:HANDler:DELay?查询 当前设定的 handler 接口信号输出延时时间。

命令语法: SYSTem:HANDler:DELay <value>

其中: value 是 NR3 格式, 时间单位或不加单位, 范围是 0~60s, 1ms 步进 查询语法: SYSTem:HANDler:DELay?

查询返回: <NR3><NL>

**:PRESet** 用于调出初始的系统配置参数,密码状态除外。

命令语法: SYSTem:PRESet

# 3 出错信息

 发给仪器的总线命令中,可能包含错误的命令或语法,或者不正确的参数。 本仪器对命令串边分析边执行,如果遇到错误,则显示出错信息并中止命令分 析,因此,在一个命令串中,错误之后的内容将被仪器忽略。如果提示的消息 是命令忽略或者数据超出范围等,那么仪器还是会继续执行分析程序。

下表是总线上常见的错误消息,出错消息将在信息提示区域显示。

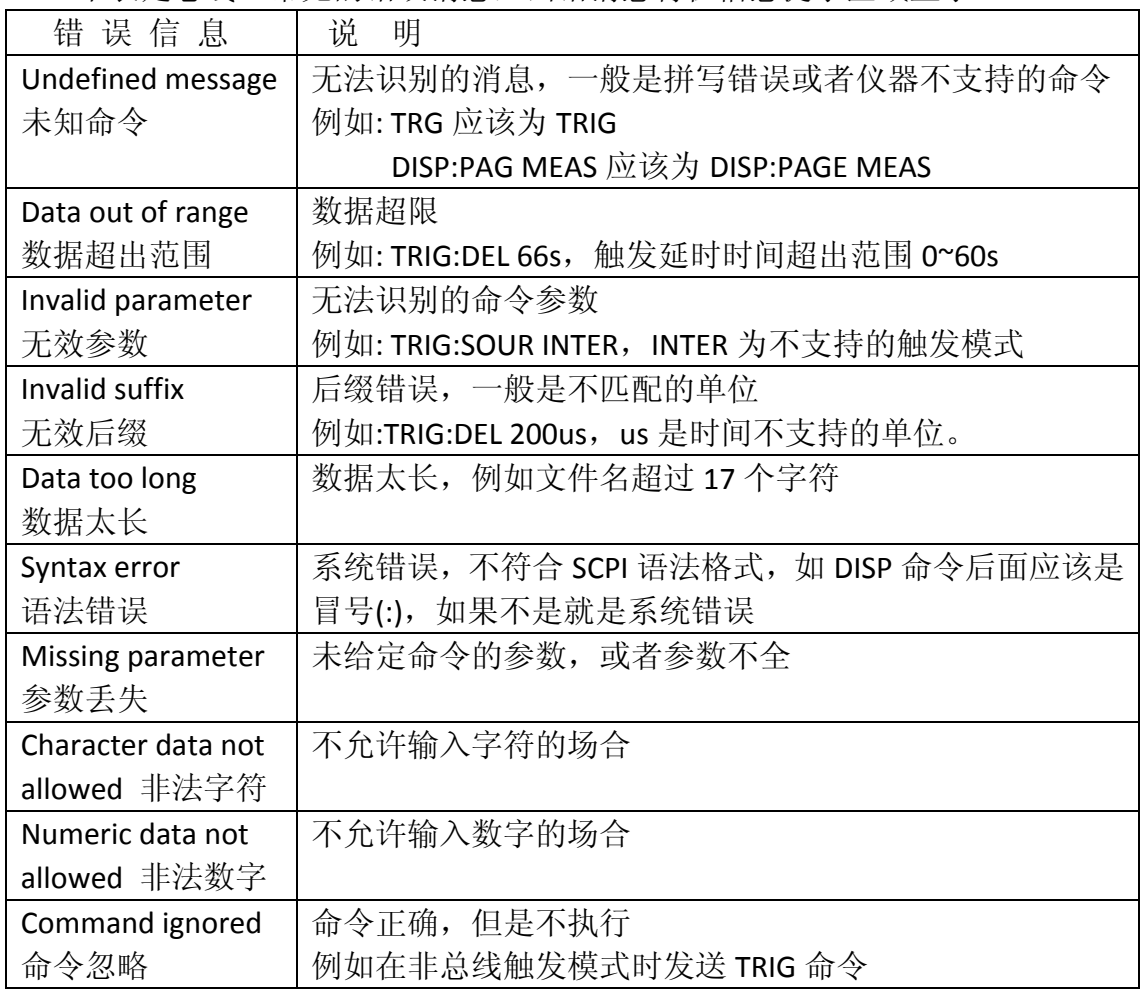

# **4** 编程实例

本章给出了基于VISA (Virtual Instrument Software Architecture)库,在Visual C++ 6.0、Visual Basic 6.0和LabVIEW 8.5软件开发环境中,通过USB接口传输命 令实现仪器基本功能的编程实例,分别实现发送命令和读取返回数据。

VISA是一个用来与各种仪器总线进行通讯的高级应用编程接口(API)。在 这里我们所说的VISA是指NI-VISA。NI-VISA是美国国家仪器有限公司根据 VISA标准编写的应用程序接口。您可以通过使用NI-VISA,在GPIB、RS232、 USB 和LAN等接口上,实现仪器与PC的通信。用户无需了解接口总线如何工作, 就可以对仪器进行控制。如果您要了解有关NI-VISA API的具体信息,请参考 《NI-VISA 用户手册》与《NI-VISA程序员参考手册》。

一个典型的VISA应用分为以下几个步骤:

- **(1)** 为已有的资源建立会话
- **(2)** 对资源做一些配置(如波特率)
- **(3)** 关闭会话资源

## 编程前的准备工作

 如果没有安装NI-VISA,请先到NI的网站(http://www.ni.com/china)下载。我 们采用的安装路径是C:\Program Files\IVI Foundation\VISA。

 用USB数据线,一端连接仪器后面板上的USB DEVICE接口,一端连接PC 机的USB接口。

 然后,打开仪器的电源开关,PC机弹出硬件更新向导对话框,请根据安装向导的提示安 装"USB Test and Measurement Device"软件。如图4-1所示。

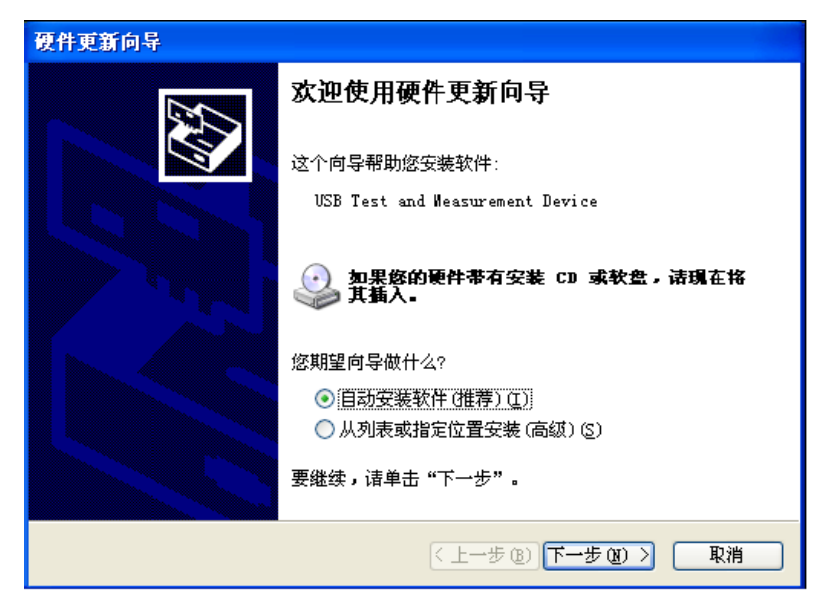

图 4-1

# *4.1 Visual C++ 6.0* 编程实例

请运行 Visual C++ 6.0 软件, 并按如下步骤进行操作:

**1.** 创建一个基于 MFC 的工程。

2. 打开Project->Settings中的C/C++选项卡,在Category框中选择Code Generation,在Use run-time library框中选择Debug Multithreaded DLL。点OK关闭对话框。如图4-1-1所示。

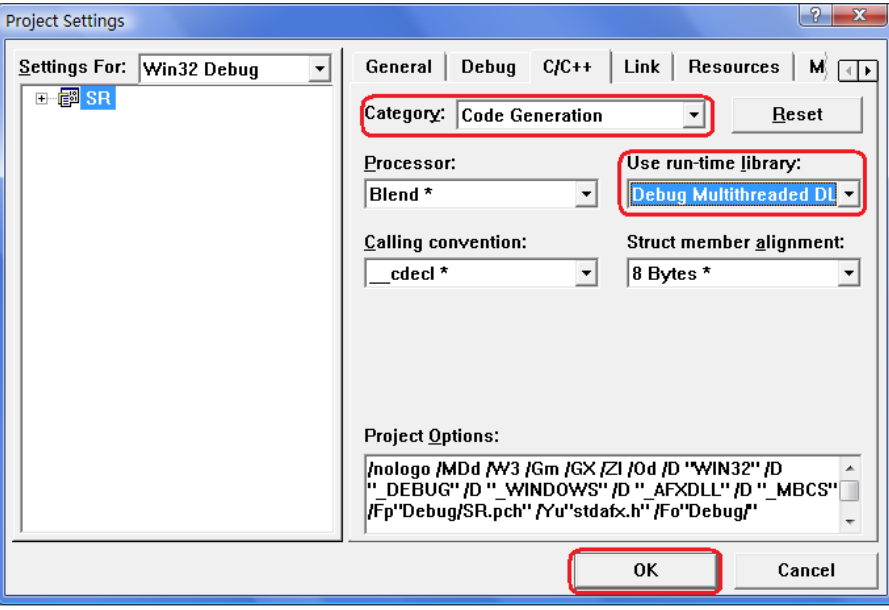

图 4-1-1

3. 打开Project->Settings中的Link选项卡, 在Object/library modules框中手动添加visa32.lib。 点OK关闭对话框。如图4-1-2所示。

4. 打开Tools->Options 中的Directories选项卡。

在Show directories for框中选择Include files,双击Directories框中的空白处添加Include的路 径: C:\Program Files\IVI Foundation\VISA\WinNT\include, 如图4-1-3所示;

在Show directories for框中选择Library files, 双击Directories框中的空白处添加Lib的路径: C:\Program Files\IVI Foundation\VISA\WinNT\lib\msc。

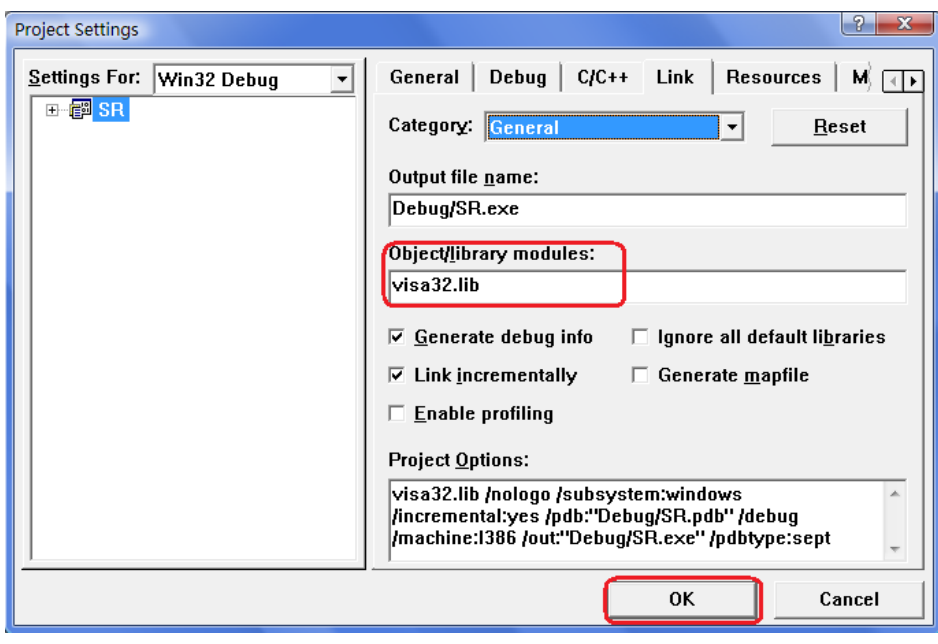

图 4-1-2

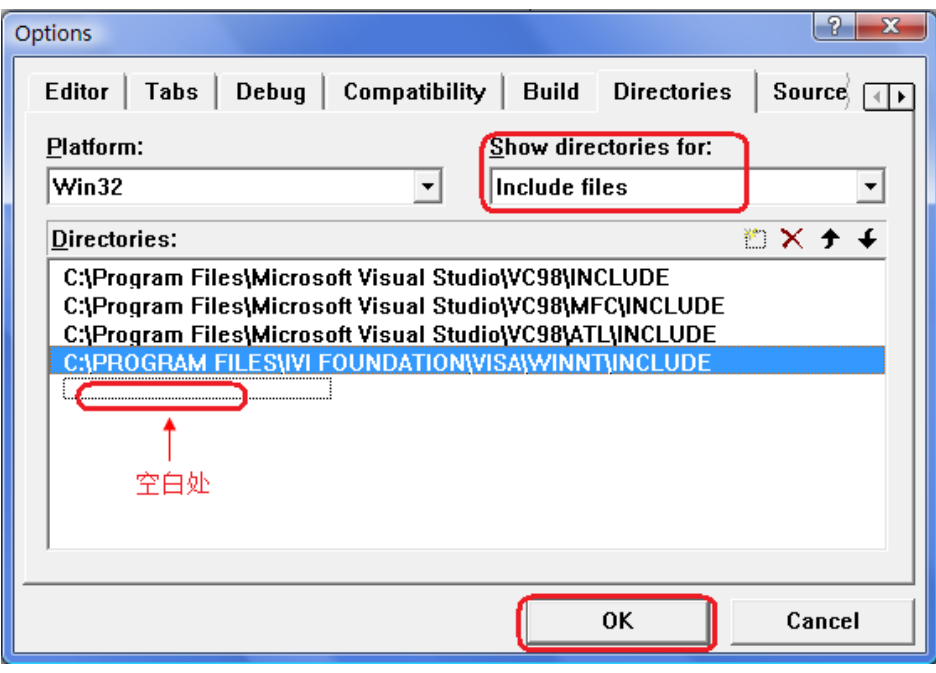

图 4-1-3

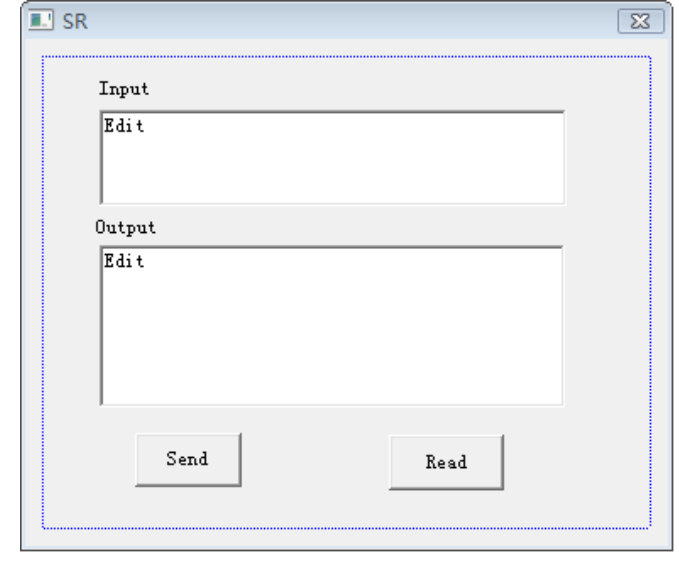

**5.** 添加控件 Static Text、Edit 和 Button。如图 4-1-4 所示。

图 4-1-4

(1) 添加两个 Static Text 控件,分别命名为 Input 和 Output。

(2) 添加两个 Edit 控件,分别添加变量 m\_send 和 m\_read。如图 4-1-5 和 4-1-6 所示。

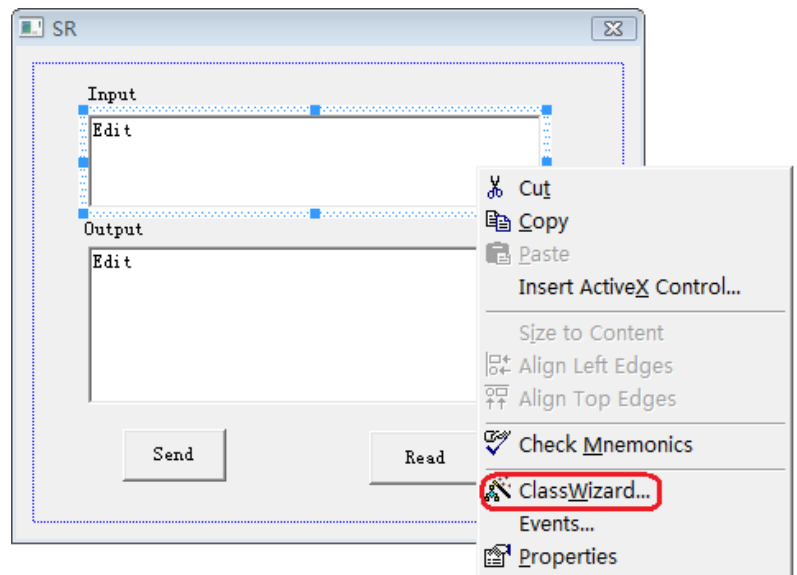

图 4-1-5

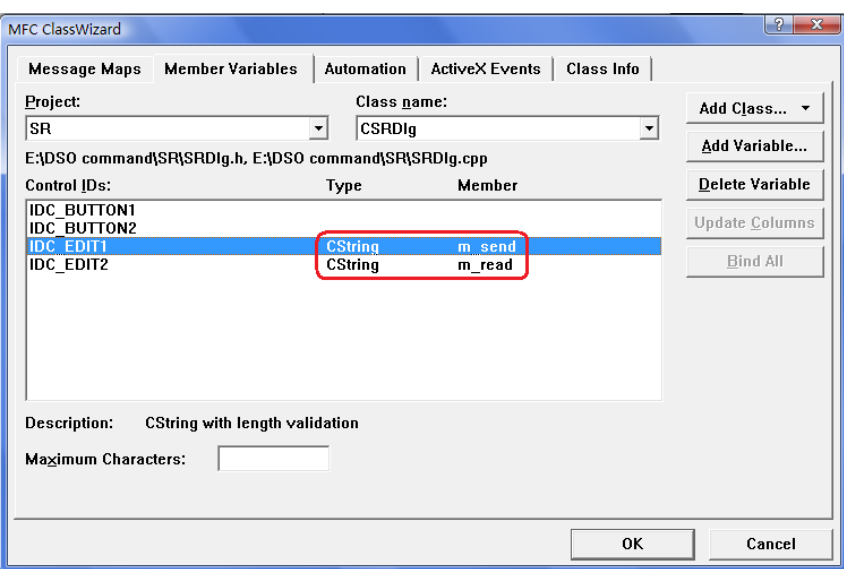

图 4-1-6

- (3) 添加两个 Button 控件, 分别命名为 Send 和 Read。
- **6.** 双击"Send"按键,进入编程环境。
- (1) 在头文件处添加"#include "visa.h"",进行声明。
- (2) 在头文件后,添加如下代码,定义相关的变量。

ViSession defaultRM, vi;

char buf  $[256] = \{0\};$ 

CString s,strTemp;

char\* stringTemp;

ViChar buffer [VI\_FIND\_BUFLEN];

ViRsrc matches=buffer;

ViUInt32 nmatches;

ViFindList list;

- (3) 在::CSRDlg(CWnd\* pParent /\*=NULL\*/) : CDialog(CSRDlg::IDD, pParent) $\mathbb{E}$ ,  $\Diamond$ m\_send = \_T("\*IDN?\n");
- (4) 在::OnInitDialog()里,添加如下代码。

viOpenDefaultRM (&defaultRM);

//获取visa的USB资源

viFindRsrc(defaultRM, "USB?\*", &list,&nmatches, matches);

viOpen (defaultRM,matches,VI\_NULL,VI\_NULL,&vi);

(5) 在"Send"按键处,添加如下代码。 //发送接收到的命令 UpdateData (TRUE);  $strTemp = m\_send + "n";$ stringTemp = (char \*)(LPCTSTR)strTemp; viPrintf (vi,stringTemp);

(6) 在"Read"按键处,添加如下代码。 //读取结果 viScanf (vi, "%t\n", &buf); //将结果显示出来  $m$ <sub>\_read</sub> = buf; UpdateData (FALSE);

(7) 在::OnQueryDragIcon()下,添加如下代码。

//关闭资源

viClose (vi);

viClose (defaultRM);

**7.** 保存、编译并运行程序,得到可执行文件。当仪器与PC机成功相连时,在Input下编辑 框中输入一条命令,如\*IDN? (\*IDN?为默认输入命令), 按"Send"按键,再按"Read"按键, 仪器返回的结果将显示在Output下编辑框中。如图4-1-7所示。

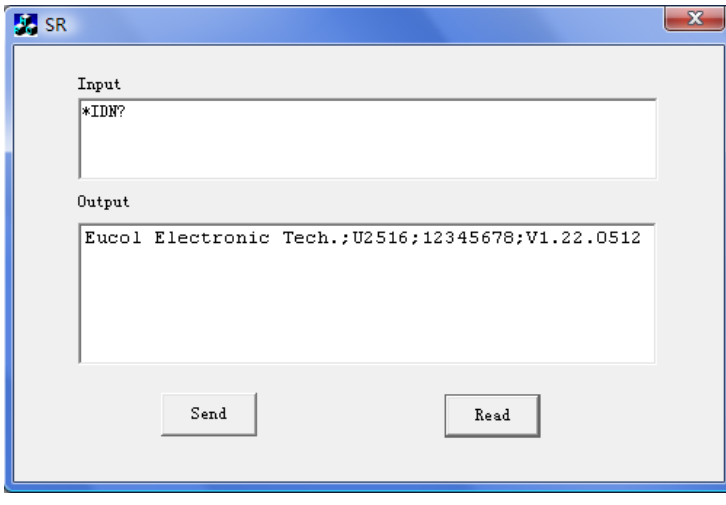

图 4-1-7

# *4.2 Visual Basic 6.0* 编程实例

请运行 Visual Basic 6.0 软件,并按如下步骤进行操作:

**1.** 建立一个Standard EXE工程。

**2.** 打开 Project->Add Module 的 Existing 选项卡,打开 NI-VISA 安装路径下 C:\Program Files\IVI Foundation\VISA\WinNT\include 文件夹中的 visa32.bas 文件 并添加。如图 4-2-1 所示。

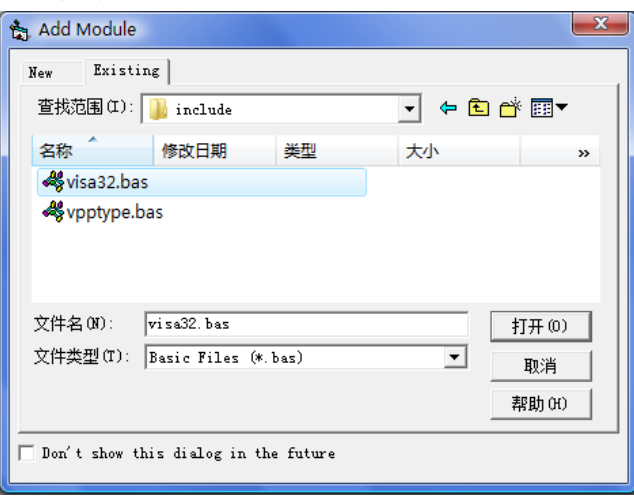

图 4-2-1

**3.** 添加名称分别为 Input 和 Output 的 Label、两个 TextBox 以及名称分别为 Send 和 Read 的 CommandButton。并把 Input 下的 TextBox 的属性中的 Text 设置 为\*IDN?的初始状态。如图 4-2-2 所示。

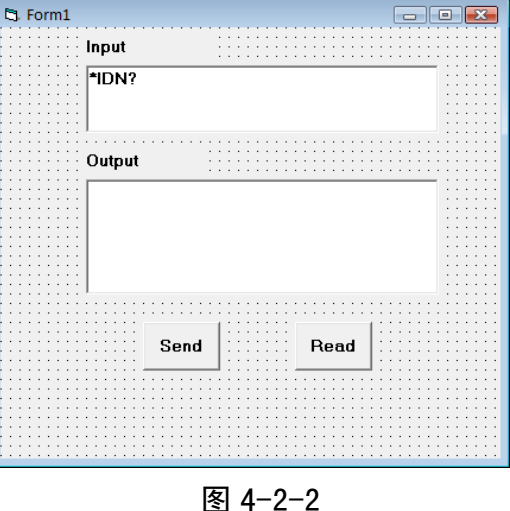

22

4. 打开 Project->Project1 Properties 中的 General 选项卡, 在 Startup Object 下拉 框中选择 Form1。

**5.** 双击 Send 按键进入编程环境,添加如下代码。 Dim defrm As Long Dim vi As Long Dim list As Long Dim nmatches As Long Dim matches As String \* 200 '保留获取设备号 Dim strRes As String \* 200

Private Sub Cmd\_Read\_Click() ' 获取命令返回状态 Call viVScanf(vi, "%t", strRes) Txt\_output.Text = strRes End Sub

Private Sub Cmd\_Send\_Click() ' 发送询问命令内容 Call viVPrintf(vi, Txt\_input.Text +  $Chr$(10), 0)$ End Sub

Private Sub Form\_Load() ' 获得 visa 的 usb 资源 Call viOpenDefaultRM(defrm) Call viFindRsrc(defrm, "USB?\*", list, nmatches, matches) ' 打开设备 Call viOpen(defrm, matches, 0, 0, vi) End Sub

Private Sub Form\_Unload(Cancel As Integer) ' 关闭资源 Call viClose(vi) Call viClose(defrm)

End Sub

**6.** 保存并运行整个工程,得到单个可执行文件。当仪器与 PC 机成功相连时, 在 Input 下文本编辑框中输入一条命令,如\*IDN? (\*IDN?为默认输入命令),按 "Send"按键,再按"Read"按键,仪器返回的结果将显示在 Output 下文本编辑框 中。 如图 4-2-3 所示。

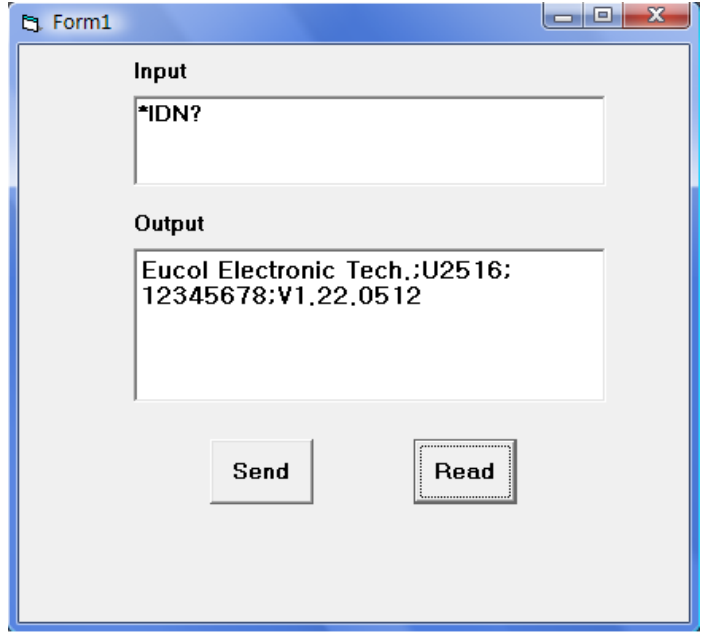

图 4-2-3

# *4.3 LabVIEW 8.5* 编程实例

所示。

运行 LabVIEW 8.5 软件,并按如下步骤进行操作:

1. 进入 Getting Started 画面。选择 New>>Blank VI, 新建一个 VI。如图 4-3-1

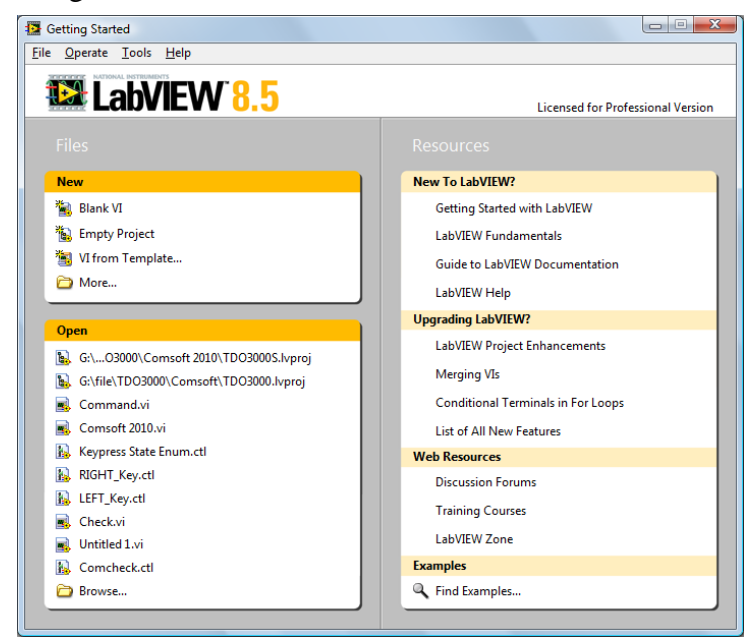

图 4-3-1

**2.** 从前面板选择 Controls>>Modern>>Boolean>> OK Button 放置 3 个按键分别 定义为 Write, Read 和 Stop。如图 4-3-2 所示。

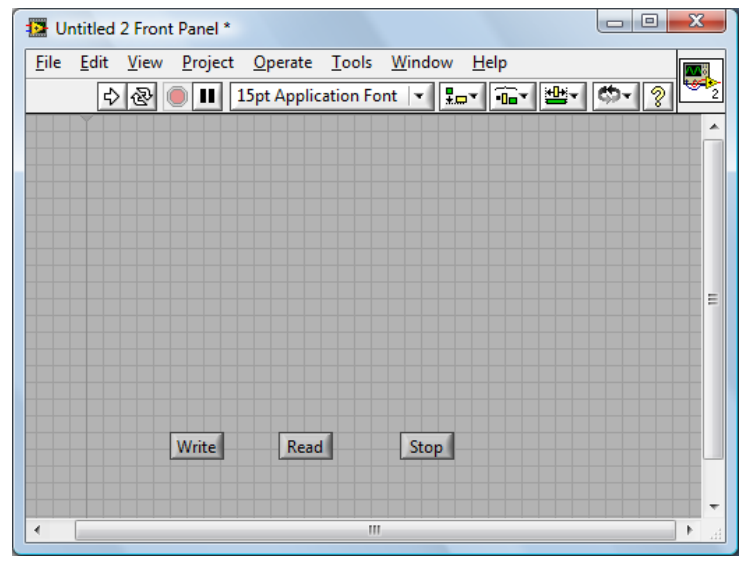

图 4-3-2

**3.** 从程序框图的函数选板选择 Functions>>Programming>>Structures>>Event Structure 来放置一个 Event Structure 事件框。

**4.** 从程序框图右击事件框选择 Add Event Case…, 为 3 个按键分别添加 Value Changed 事件。将按键接线端分别放入各自的事件框。

**5.** 选择 Write 按键 Value Change 事件框,从函数选板选择

Functions>>Instrument I/O>>VISA>>VISA Write 来放置一个 VISA Write 函数到 Write 按键的 Value Change 事件框中。

**6.** 从函数选板选择 Functions>>Instrument I/O>>VISA>>VISA

Advanced>>VISA Open 来放置一个 VISA Open 函数到事件框的左侧。

**7.** 右键 VISA Open 的 VISA resource name 接线端,在快捷键菜单中选择

Create>>Control 来创建一个输入控件 VISA resource name。

**8.** 连线 VISA Open 的 VISA resource out 接线端和事件框内 VISA Write 函数的 VISA resource name 接线端。连线 error out 和 error in 接线端。

**9.** 右键 VISA Write 的 write buffer 接线端,在快捷键菜单中选择

Create>>Control 来创建一个输入控件 write buffer。如图 4-3-3 所示。

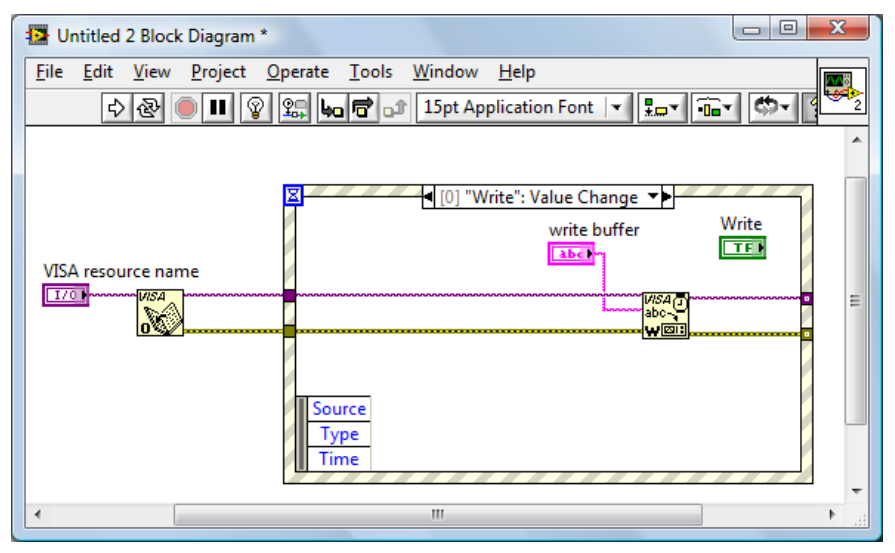

图 4-3-3

**10.** 选择 Read 按键 Value Change 事件框,从函数选板选择

Functions>>Instrument I/O>>VISA>>VISA Read 来放置一个 VISA Read 函数到 Read 按键的 Value Change 事件框中。

**11.** 右键 VISA Read 的 read buffer 接线端,在快捷键菜单中选择

Create>>Indicator 来创建一个显示控件 read buffer.

**12.** 右键 VISA Read 的 byte count 接线端,在快捷键菜单中选择

Create>>Constant 来创建一个常量。并将常量设为 1024.

13. 连线 error 接线端,连线 VISA resource name 接线端。如图 4-3-4 所示。

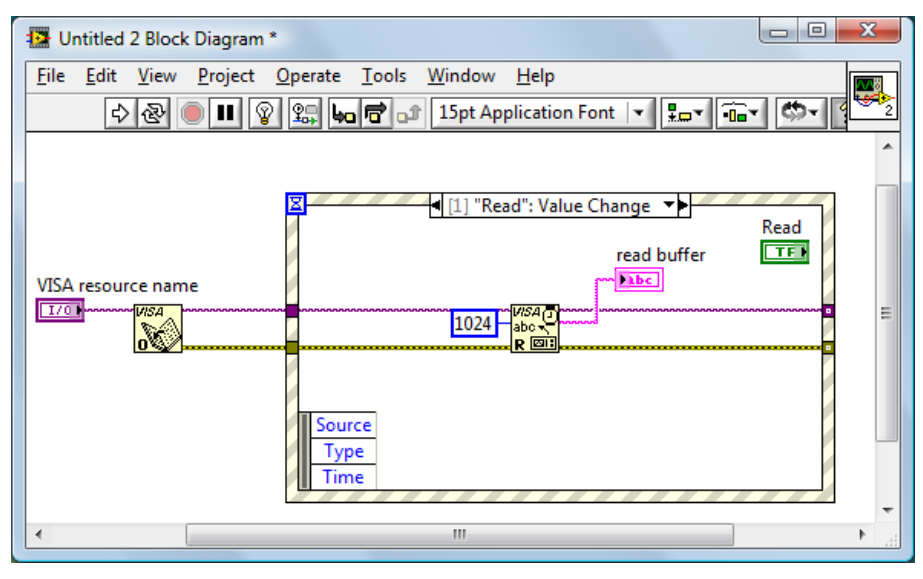

图 4-3-4

**14**. 选择 Stop 按键 Value Change 事件框,从函数选板选择

Functions>>Instrument I/O>>VISA>>VISA Advanced>>VISA Close 来放置一个 VISA Close 函数到 Stop 按键的 Value Change 事件框中。

15. 连线 error 接线端,连线 VISA resource name 接线端。

**16**. 从函数选板选择Functions>>Programming>>Structures>>While Loop来放置 一个 While Loop 结构到事件框的周围。

**17.** 从函数选板选择 Functions>>Programming>>Boolean>>True Constant 来放置 一个 True Constant 常量到 Stop 事件框的内。连接 True Constant 常量到 While Loop 循环结构的停止接线端。

**18.** 从函数选板选择 Functions>>Programming>>Dialog & User

Interface>>Simple Error Handler来放置一个 Simple Error Handler 函数。连线 error 接线端。

19. 右键 While Loop 循环结构与 error 连线的接线端 Loop Tunnel, 在快捷键菜 单中选择 Replace with Shift Register 来创建循环移位寄存器对来替代循环隧道。

同样也将 VISA resource name 的循环隧道替换成移位寄存器对。

**20.** 在前面板,调整控件的位置排列如图 4-3-5 所示。

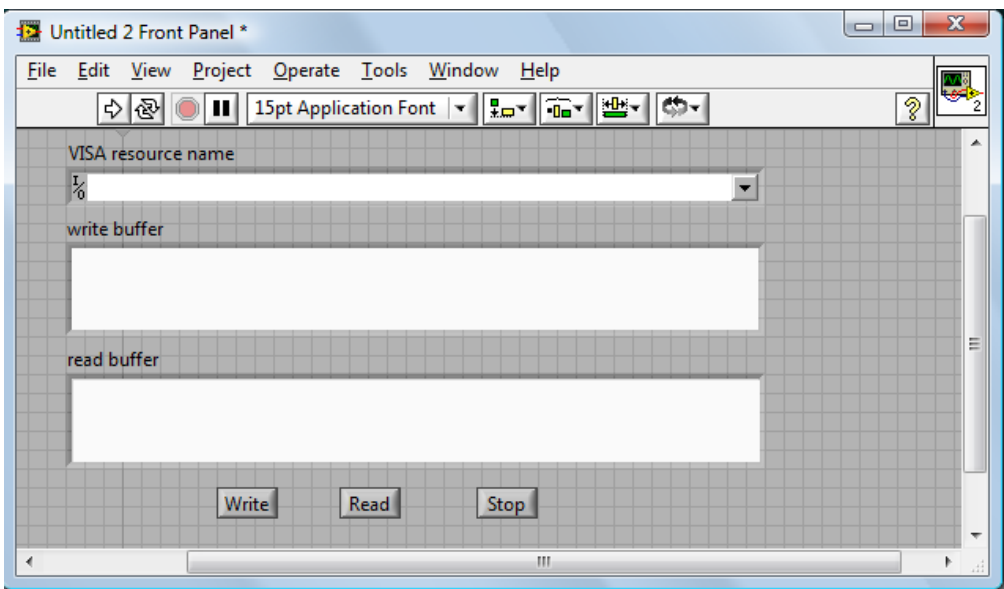

图 4-3-5

**21.** 保存当前 VI。在运行本 VI 前从 VISA resource name 下拉框中选择正确的 VISA 资源名。

**22.** 运行本 VI, 在 write buffer 中输入你想要发送的命令或查询,如:\*idn?。 点击 Write 键发送命令。然后按 Read 键读取返回信息。执行结果如图 4-3-6 所 示。

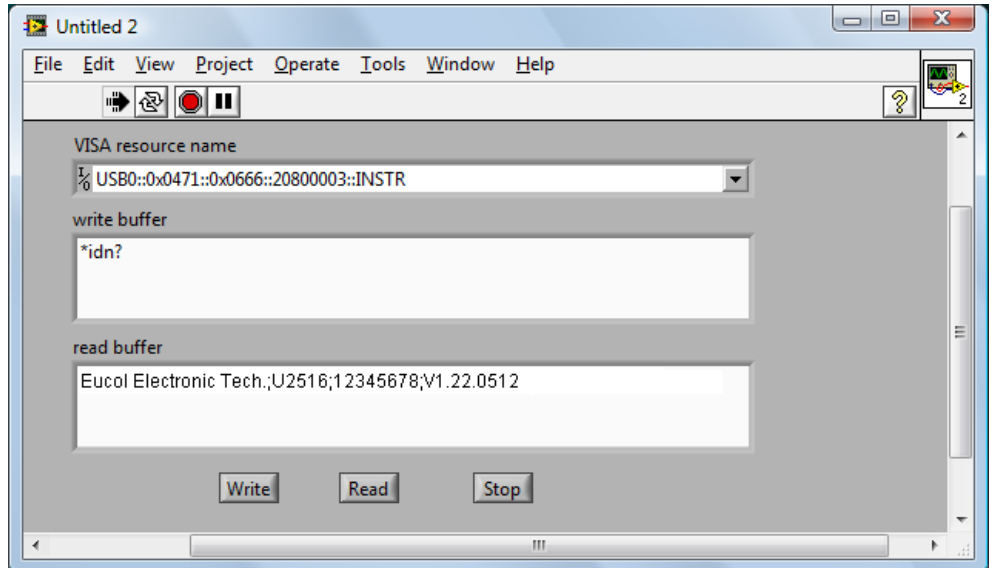

图 4-3-6

**23.** 按 Stop 键退出程序执行。